# Commit Changes Dialog

VCS | Commit Changes VCS | Show Changes View - Local - Context menu of a file or change list - Commit Changes View | Tool Windows | Changes - Local - Context menu of a file or change list -Commit Changes

Use this dialog box to commit (check in) changes from the selected change list to the repository and optionally to create a patch file.

The contents of the dialog box depend on the version control system used.

#### Toolbar

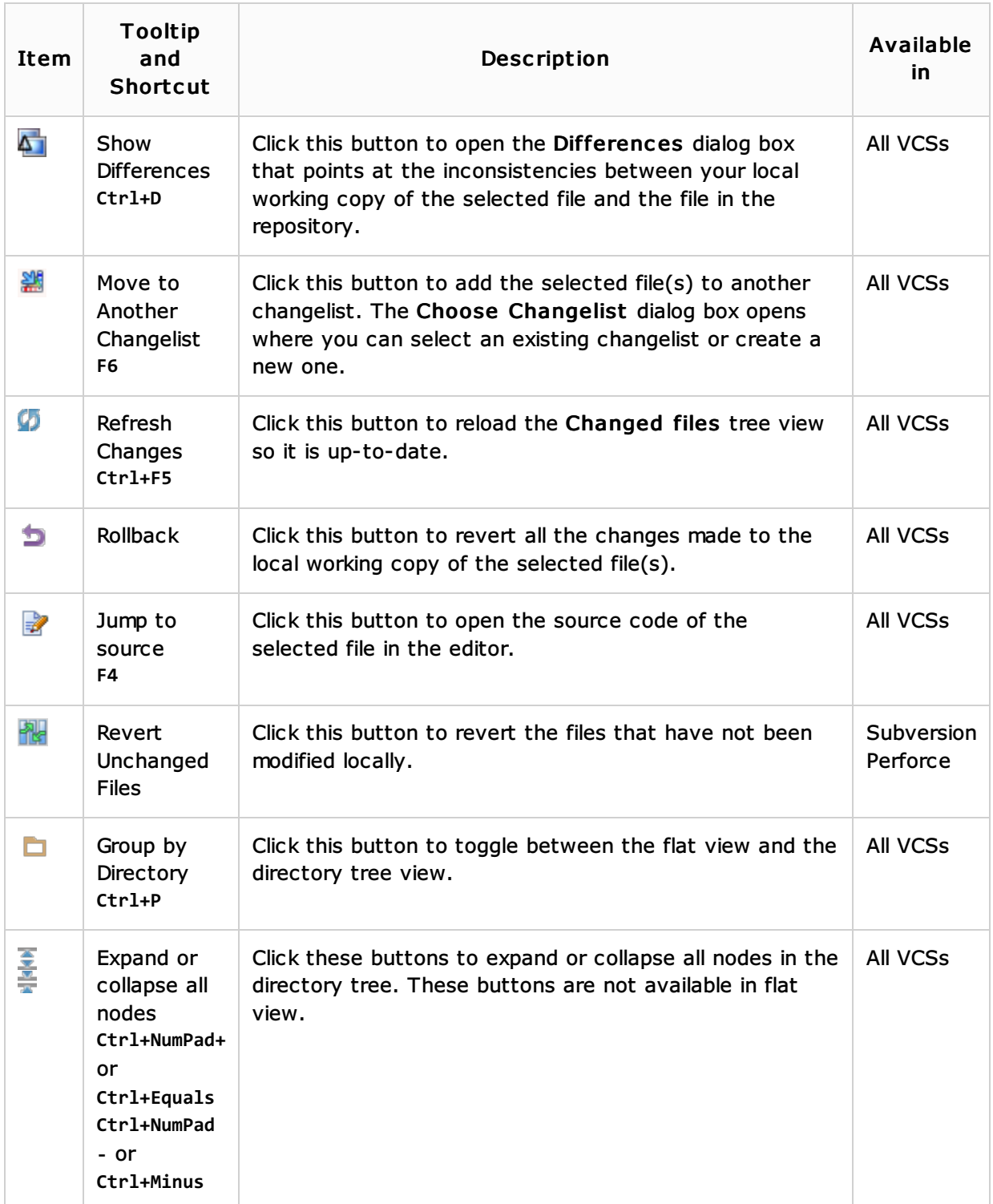

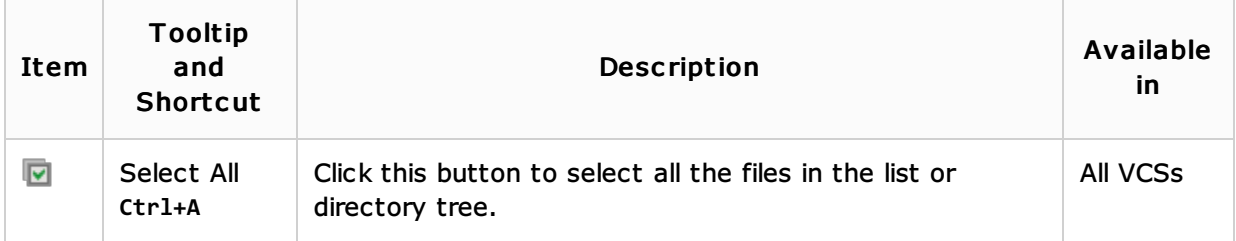

## Controls

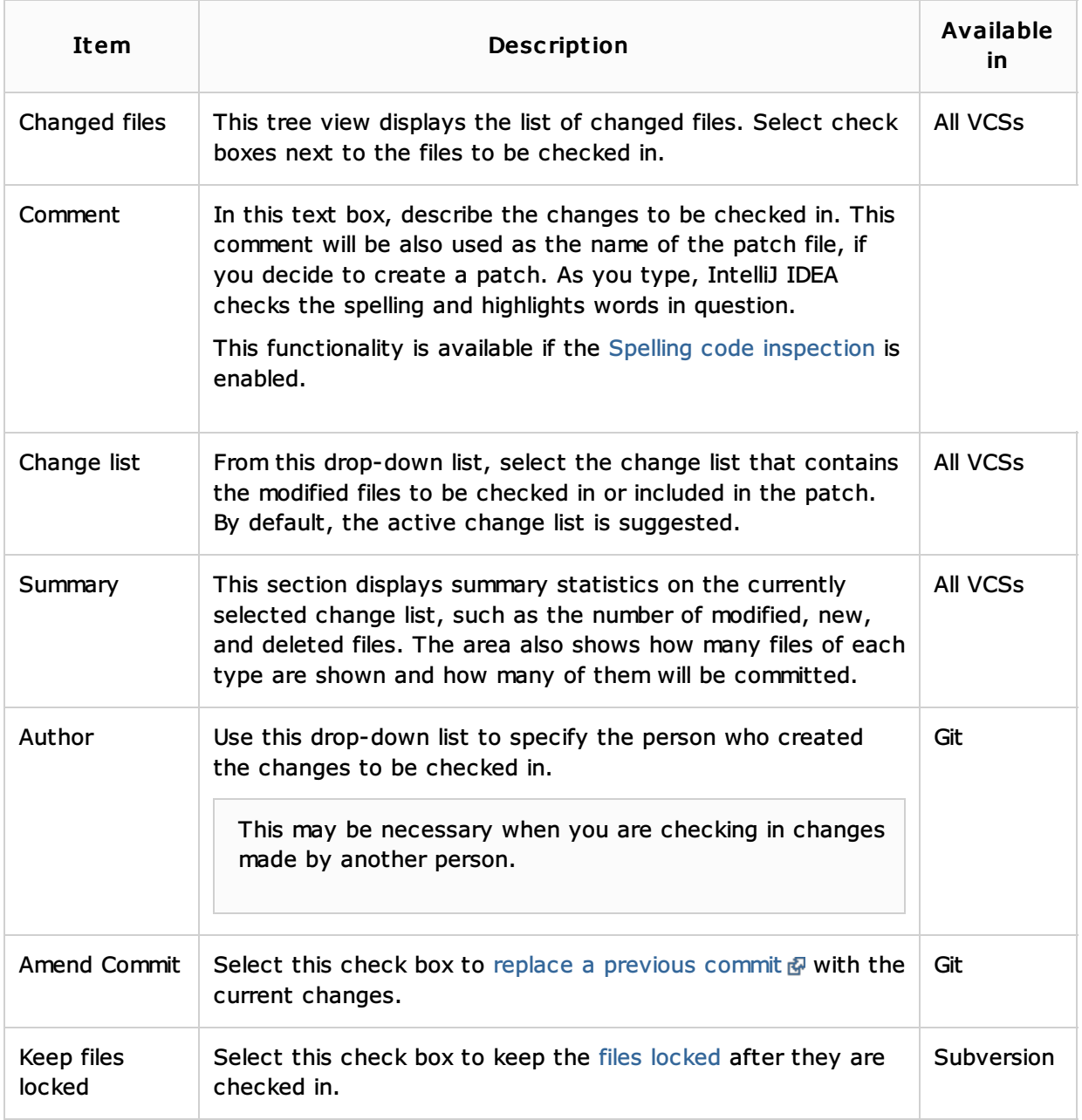

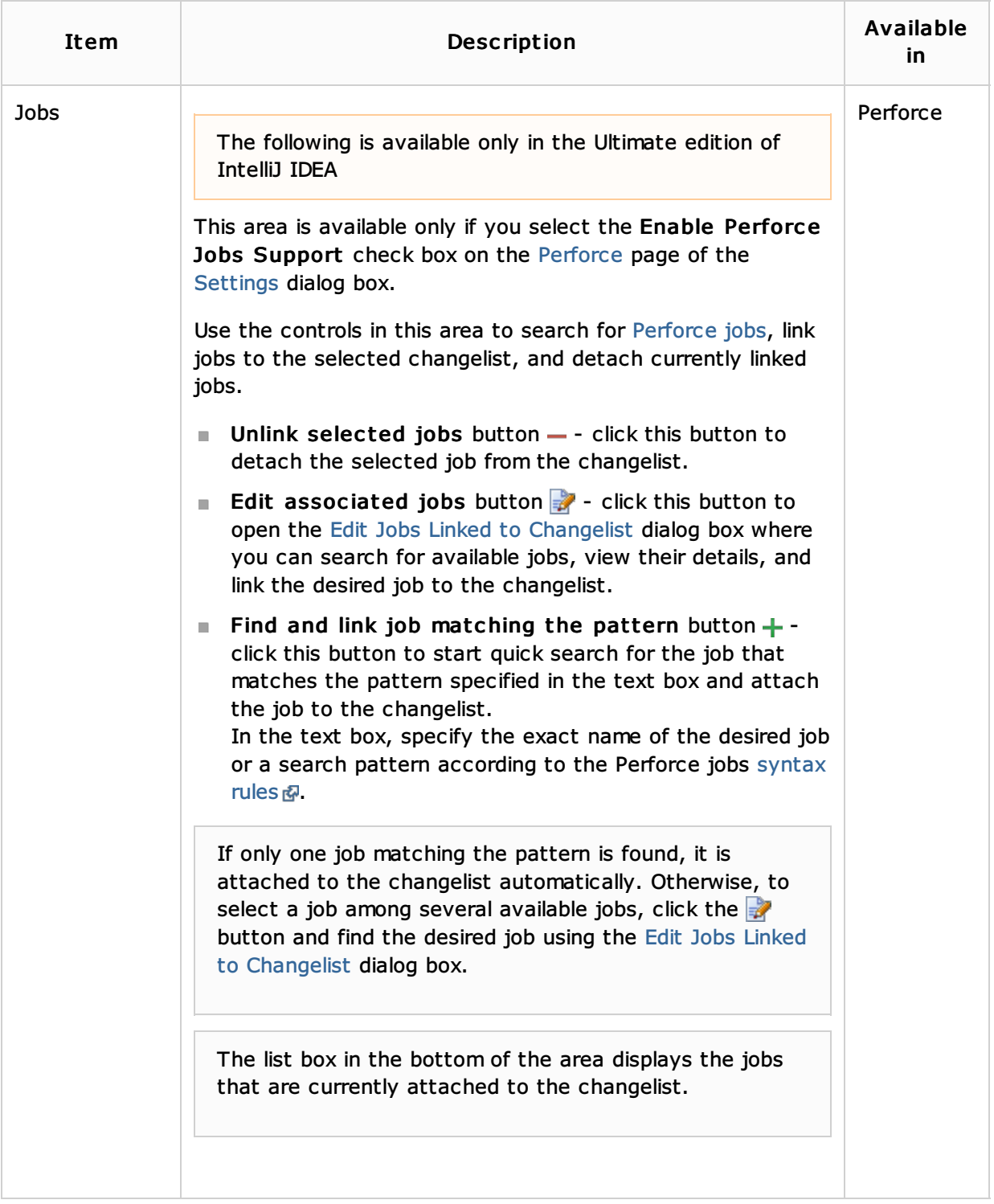

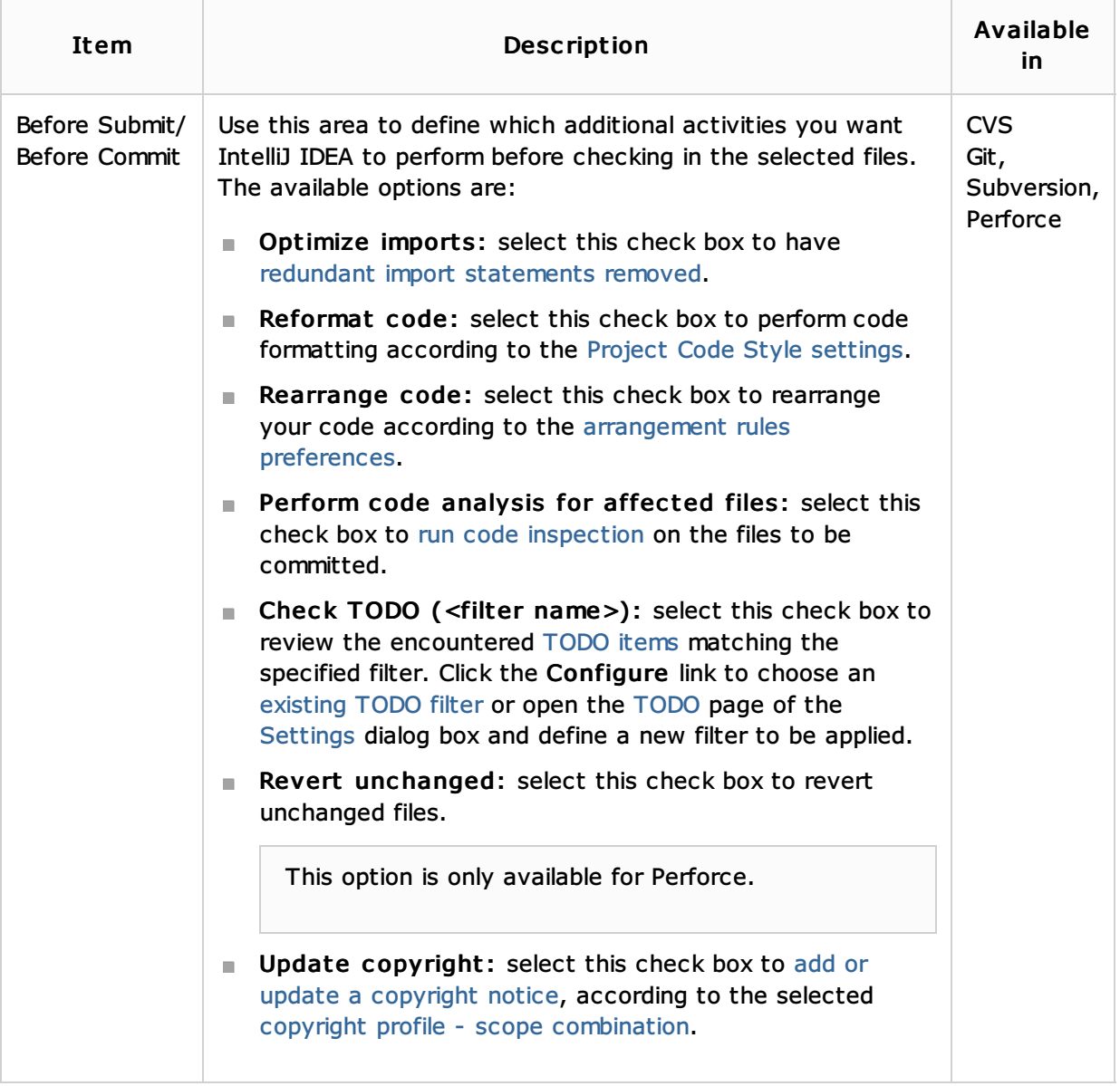

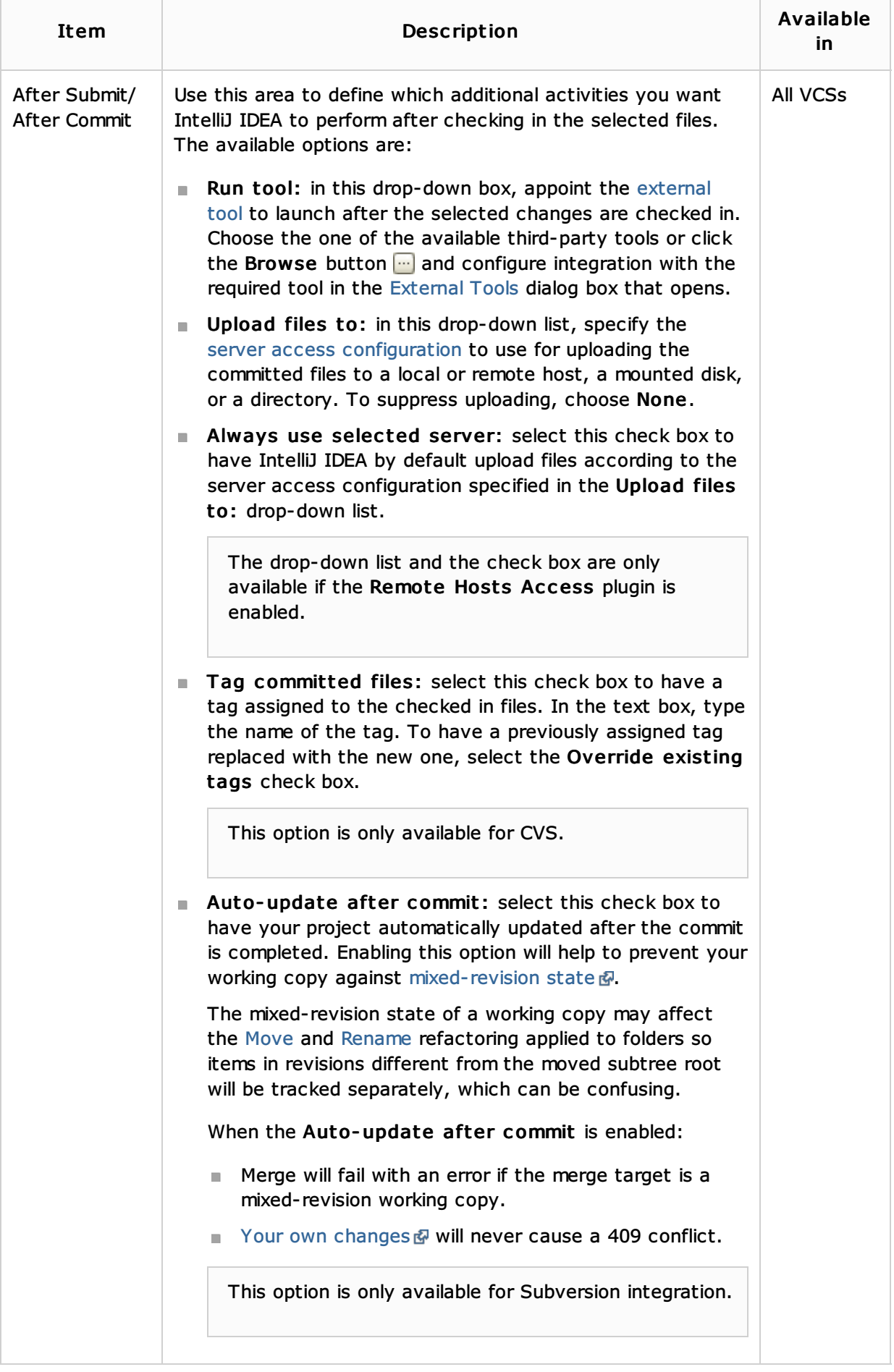

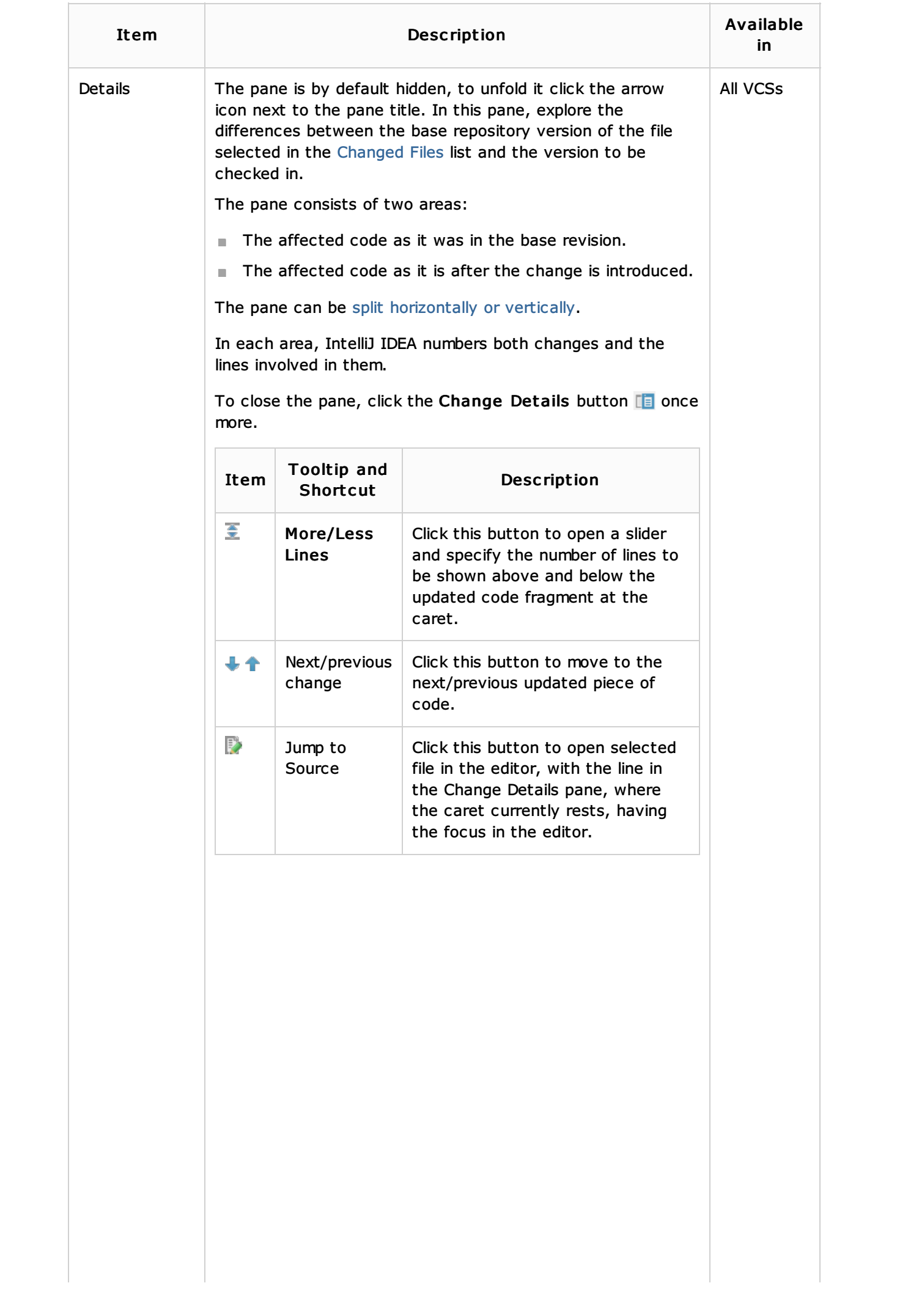

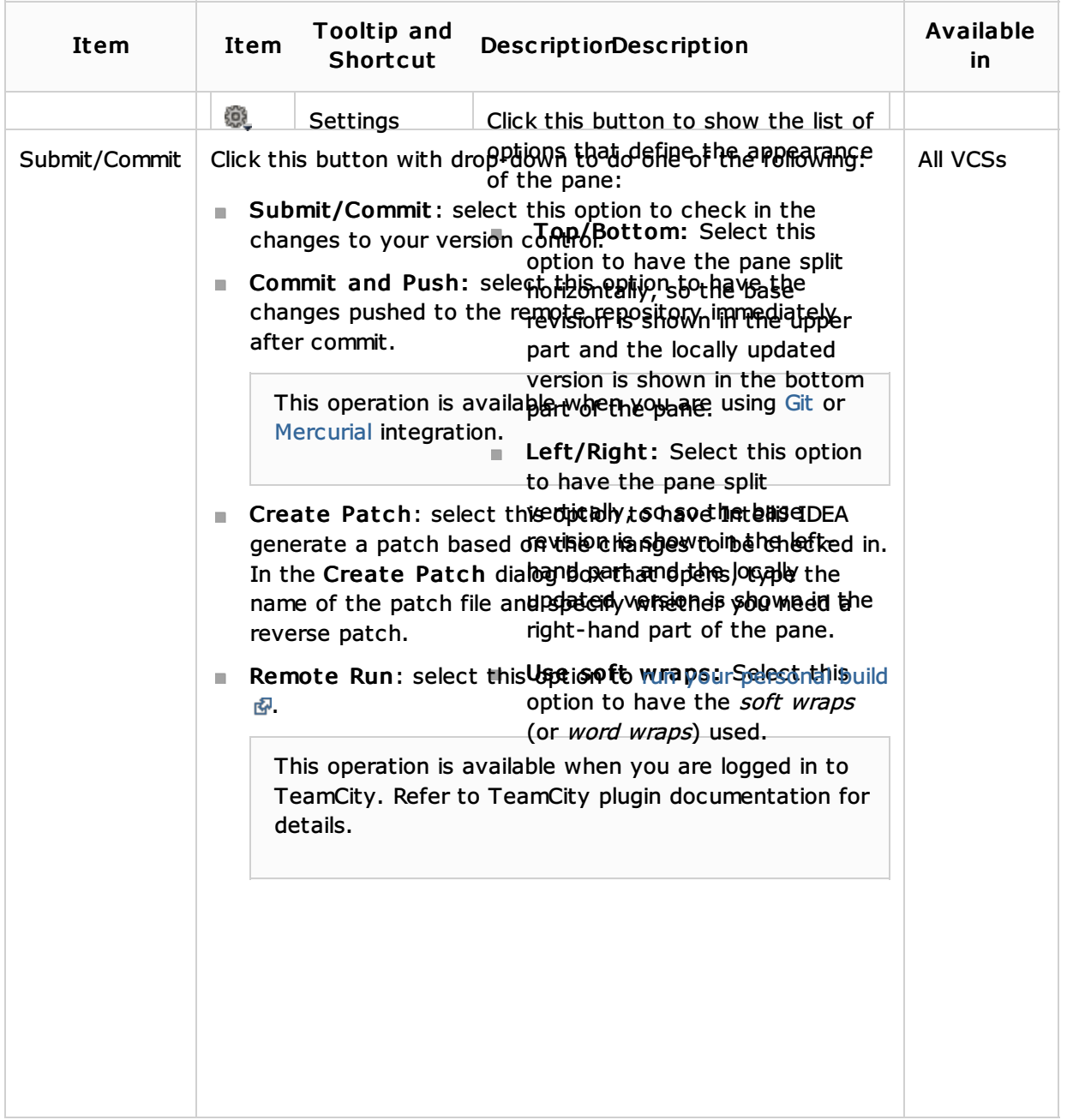

#### See Also

Concepts:

- **Patches**
- **Version Control with IntelliJ IDEA**

#### Procedures:

- **n** Checking in Files
- Creating Patches
- **No Version Control with IntelliJ IDEA**
- **Deployment**

## External Links:

■ http://www.perforce.com/perforce/doc.081/manuals/cmdref/jobs.html#1040665 ?

#### Web Resources:

■ Developer Community &